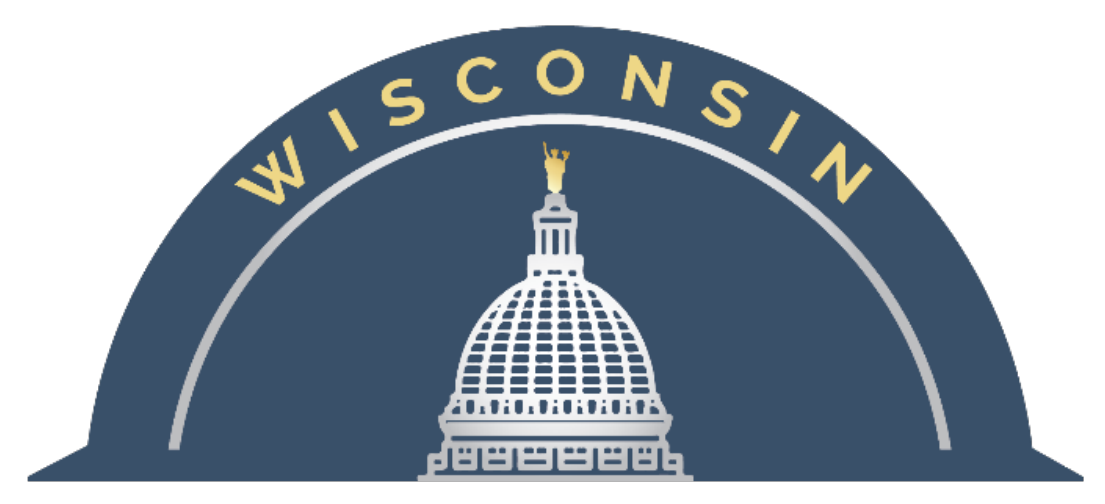

## **DEPARTMENT OF ADMINISTRATION**

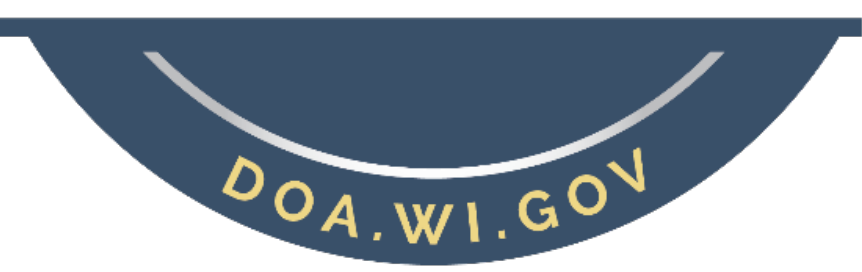

# **FY2020YEAR-END ACCOUNTS PAYABLE**

## State Controller's Office

Updated: 06/11/2020

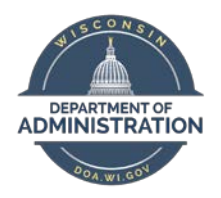

## **FY2020 Year-End Accounts Payable**<br>State Controller's Office

### **Contents**

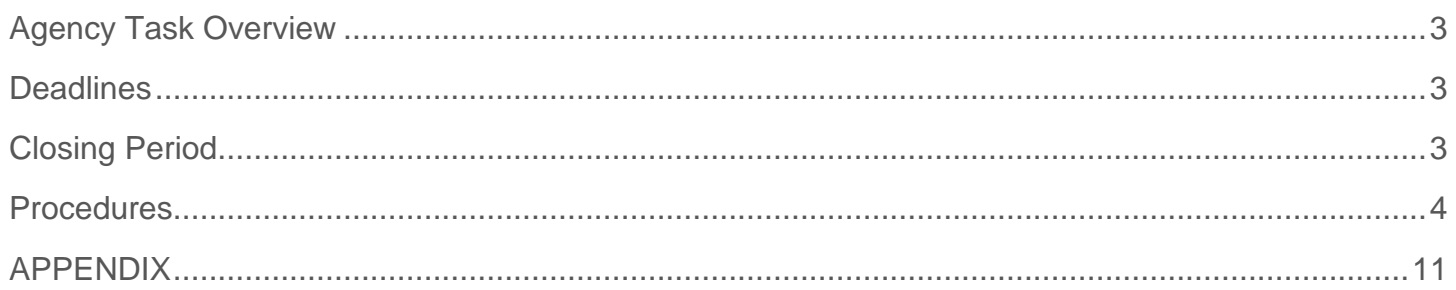

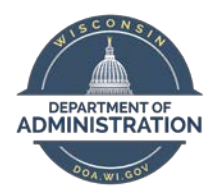

## <span id="page-2-0"></span>**AGENCY TASK OVERVIEW**

• All payment requests must be approved & built into vouchers, so voucher approvals are to be completed by the AP Year End deadline.

• FY2020 vouchers should be through all approvals and posted (FY2020 transactions cannot be unposted after 07/17 without it being recorded to FY2021).

- Clean-up any open & posted vouchers that were created in error and should not be recorded in FY2020.
- Pending vouchers that will not be approved in time should be deleted (unmatched first) by the agency. NOTE: Pending vouchers linked to POs, will cause the POs not to roll automatically and will require manual clean-up after 07/17.
- Clean-up mismatched vouchers see processes below .

*Please disregard any "H" vouchers, SCO is responsible for these and will be working to resolve.*

### <span id="page-2-1"></span>**DEADLINES**

AP Deadline: EOD Thursday 07/16/2020

On Friday 07/17/2020 SCO will delete any remaining FY2020 vouchers

## <span id="page-2-2"></span>**CLOSING PERIOD**

#### **What to watch for when approving Vouchers during the Close Period**

(both June 2020 & July 2021 are open)

- Bud Ref date should equal (match) the FY in which the expense was incurred (the item received, or work completed) unless that fiscal year is already closed, then you should use the current FY.
- Accounting Date should equal (match) the Date/FY in which the agency would like the expense to hit the GL (i.e. 06/30/2020 for FY2020 or 07/01/2020 & later for FY2021).
- Accounting Date, Budget Date, and Bud Ref should be within the same FY on a voucher (for all voucher and distribution lines) . \*unless using a rolled PO with a previous Bud Ref, then just Accounting Date and Budget Date would need to match.

Either ALL 06/30/2020 & earlier (for FY20) or ALL 07/01/2020 & later (for FY21).

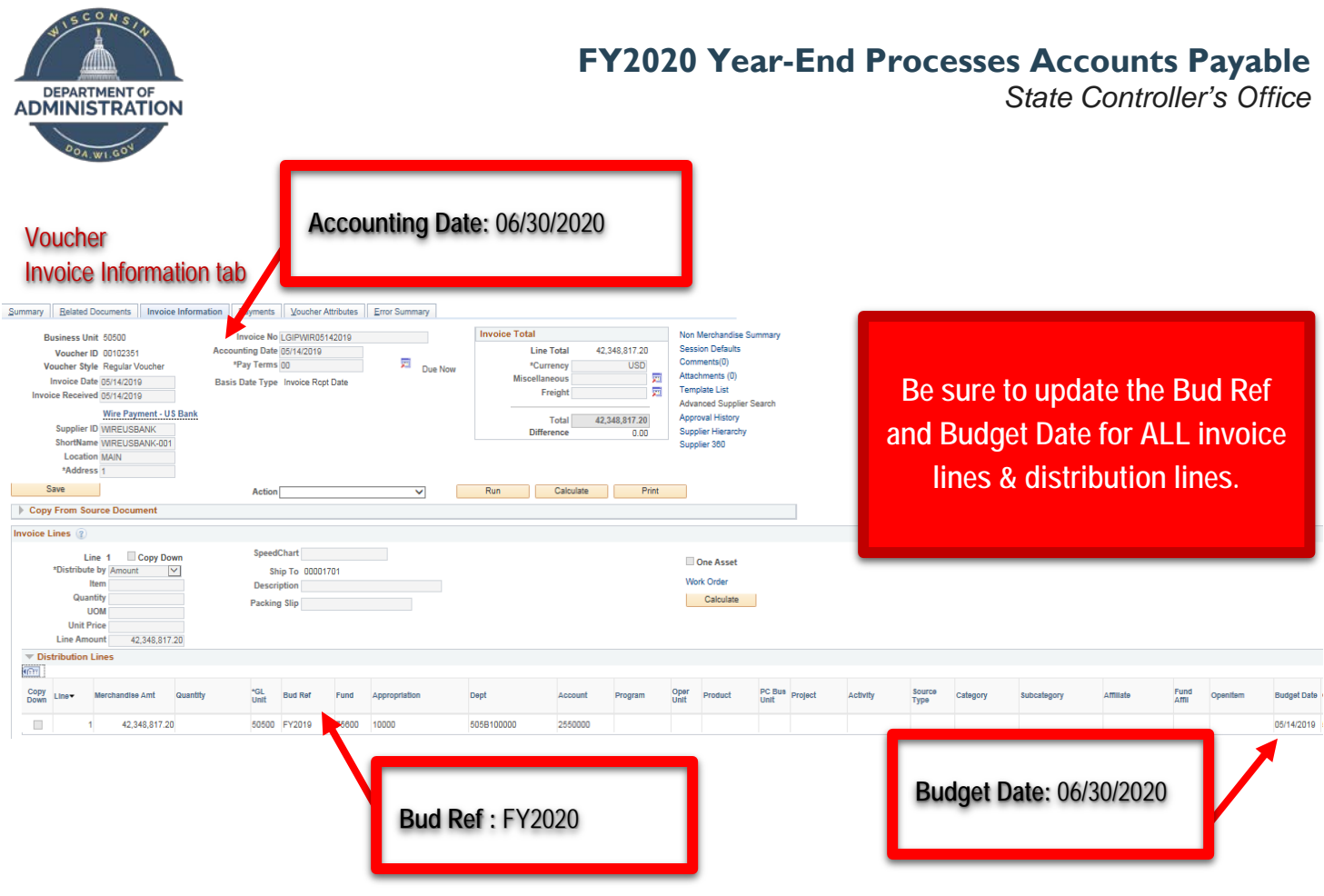

## <span id="page-3-0"></span>**PROCEDURES**

#### **Task 1:**

**Complete the AP Monthly Checklist:** Items 1-6 <https://doa.wi.gov/budget/SCO%20Monthly%20Checklist.xlsx>

#### **Task 2:**

**Resolve Unposted vouchers:** Each query returns vouchers that do not have a status of Posted. Make corrections or complete approvals as necessary to move the voucher along and into Approved status by the AP deadline. If the voucher is not to be paid or will not be completed prior to the deadline, then it should be deleted.

- Non-PO Vouchers: WI\_AP\_VCHR\_UNPOSTED\_NO\_PO
- PO Vouchers: WI\_AP\_VCHR\_UNPOSTED\_PO (These may need to be unmatched prior to deleting)
- Interunit Vouchers: WI\_AP\_VCHR\_UNPOSTED\_INTER (These should NOT be deleted Need to be approved)

#### **Task 3:**

**Fiscal Year Mismatches:** Take necessary steps to ensure the GL and KK match.

**AP Voucher Out-of-Sync/Mismatch Query** The Budget Fiscal Year Out-of-Sync/Mismatch query;

WI\_AP\_VCHR\_BUDREF\_MISMTCH\_DIR was created to identify voucher(s) where the Budgetary and Fiscal Year information entered, created and generated corresponding entries in the Budget and Actuals Ledgers that are inaccurate, or incorrect.

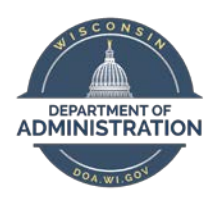

#### **Key Fields for FY End with AP Vouchers:**

**Accounting Date field –** The Accounting Date field appears on the Voucher Header, Distribution Line, and Voucher Accounting Line (the Voucher Distribution Line is used to create the Voucher Accounting Line when the Voucher is "Posted"). The "Accounting Date" is used to determine the Accounting Period and Fiscal Year the entry is "Posted" to the Actuals Ledger. The Accounting Date is viewable on the voucher only on the Voucher Header.

*Note – the Budget Date and Accounting Date for the transaction should be within the same Budget Fiscal Year.* 

**Budget Date field –** The Budget Date field appears on the Voucher Distribution Line and is used to determine the Budget Period and Budget Year the entry will "Post" to the Budget Ledger.

**Budget Reference field –** The budget reference field indicates which budget authority is used. If a PO is carried over from a FY20 to FY21 it retains the FY20 budget authority. If a Voucher in FY20 has a Budget Reference of FY20 then the Voucher will use budget authority from any PO's carried over from FY21 even if there is no relation between the PO and the Voucher. If there is no carryover budget authority a budget reference of FY20 on a FY21 Voucher transaction will result in an error message and the transaction cannot be processed until the error is corrected.

*Note - this field does not generate any type of budgetary entries but should match (fall within) the Budget and Accounting Date of the corresponding transaction.*

\* PO Vouchers – should not result in true mismatch scenarios. The voucher may reflect a mismatch, but the GL and KK will reflect a matching Accounting and Budget date. There was a configuration change put into the system that indicates the budget date should be the FY indicated on the PO.

These inaccuracies will cause Out-of-Sync and Mismatch entries in the ledgers that will need to be reconciled. The inaccuracies and mismatches identified by the query include the following conditions:

#### Out-of-Sync/Mismatch Conditions Identified

- Condition 1: The Accounting Date Fiscal Year is not the same as the Budget Date Fiscal Year Example: Accounting Date = 07/01/2020, which is Accounting Period 1 of Fiscal Year 2021. Budget Date = 06/30/2020, which is Budget Period 12 of Fiscal Year 2020. This transaction will inaccurately be reflected in the ledgers in two separate Fiscal Years
- Condition 2: The Budget Reference of the transaction is different than the Budget and/or Accounting date of the corresponding transaction.

Example: Budget Reference = FY2020, which is Budget Year of 2020.

The Accounting Date and Budget Date are 07/01/2020, which is Budget Fiscal Year of 2021.

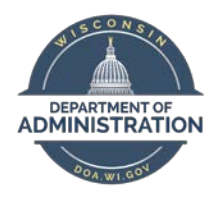

The Budget Referenced is different than the Budget and Fiscal Year the transaction will be reflected in the Ledgers.

**Resolution(s) –** One of the above three fields may need to be changed to correctly reflect in the Ledgers.

There is a job aid to assist with where/how those changes should be done on the voucher, once the mismatch is identified.

<http://starconnection.wi.gov/Documents/JobAids/FinProc/VoucherProcessing/fiscalyrendvoucher.pdf>

#### **RUN**

Out-of-Sync/Mismatch Query

- Run the Query: WI\_AP\_VCHR\_BUDREF\_MISMTCH\_DIR
- Press "Schedule"

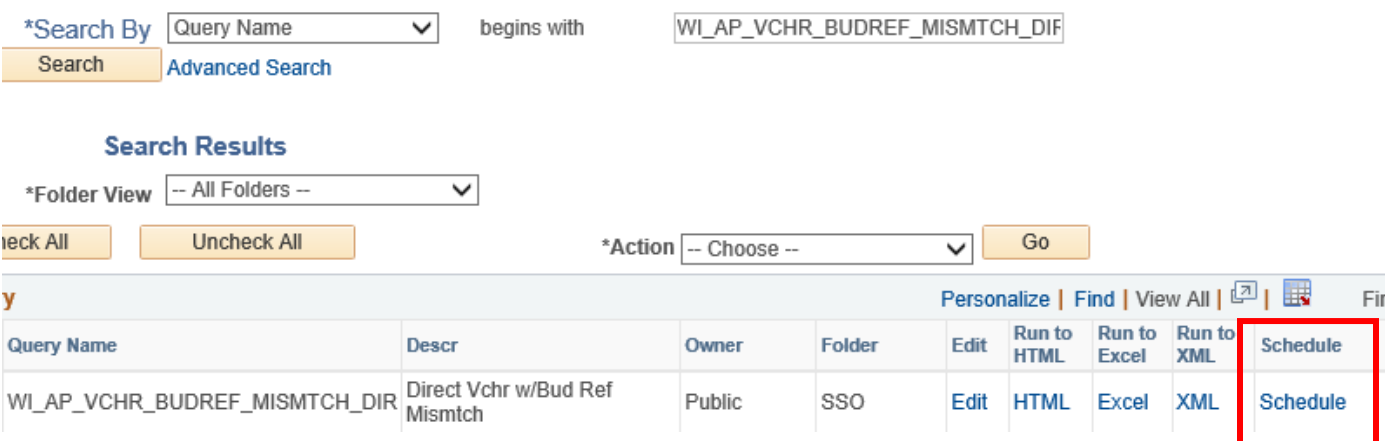

While in June run with an accounting date of  $6/1$  -  $6/XX$  (The XX being current date).

Once into July, Schedule the query for June and then July separately.

- Enter the Criteria to be viewed.
	- o Optional Unit: enter your agency number
	- o From Acctg Date:
	- o To Acctg Date:

#### **Mismatch Vouchers in Paid status**

Paid Vouchers SCO Assistance Needed – Agency verification will be requested

Use column AJ – to pull/remove all lines with the status of PAID

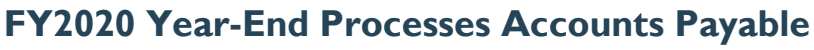

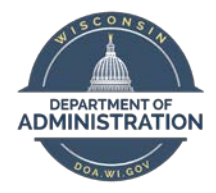

Vouchers that have already been Paid will require SCO assistance. If the voucher has Accounting/Budget Date and/or Budget Reference discrepancies SCO will need to make a correcting entry. SCO will send out an email Monday 07/13 afternoon pertaining to these transactions asking for the agency to identify the correct FY for the journal to move the transaction to. The agency will need to provide the correct Accounting & Budget Dates (as well as Budget Reference) for the correcting entry to be made, to keep the FY transactions in sync.

#### **Mismatch Vouchers not in Paid status**

Use column AI "VCHR Post Status" to determine if posted or unposted

#### **Voucher Post Status = Unposted**

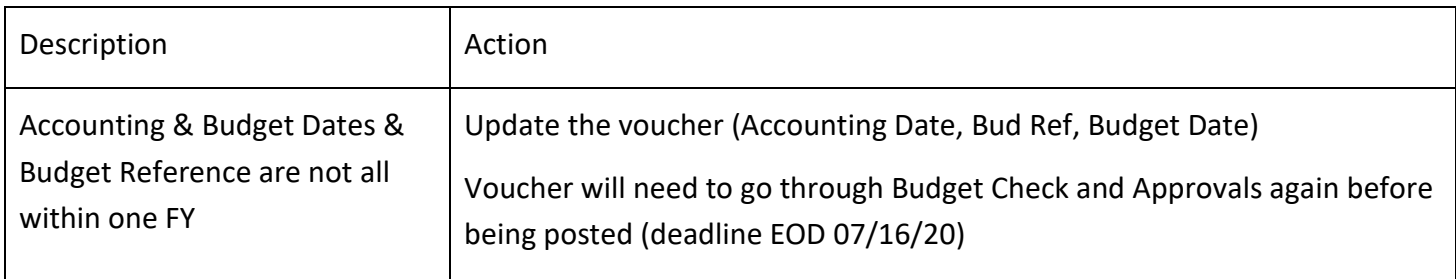

*\* try to catch vouchers prior to being posted to make corrections easier*

#### **Voucher Post Status = Posted**

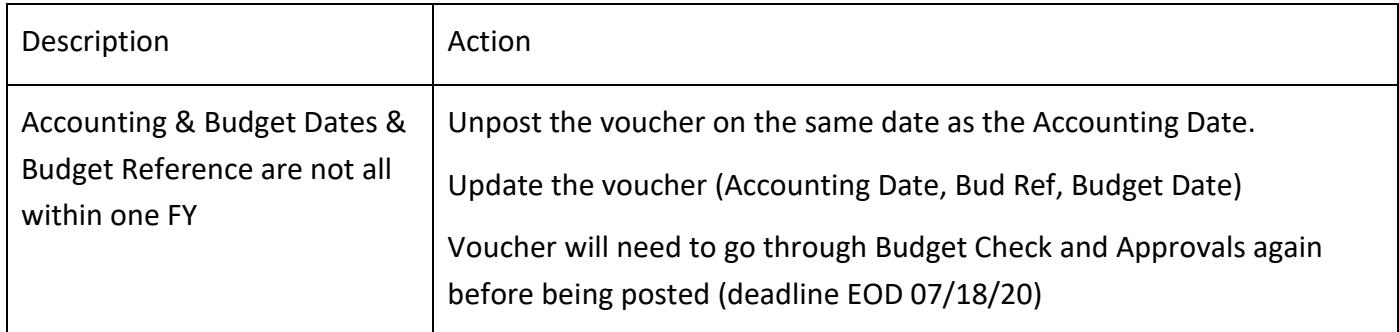

#### **Unposting a Voucher Job Aid:**

<http://starconnection.wi.gov/Documents/JobAids/FinProc/VoucherProcessing/postunpostvoucher.pdf>

#### **Out-of-Sync Resolutions**

The following section will identify scenarios where the following are not within the same Budget Fiscal Year: Budget Reference, Budget Date, Accounting Date; which will cause an Out-of-Sync condition if the transactions are "Posted" (appear) in the Budget or Actuals Ledger.

In addition, a methodology will be provided to resolve these conditions.

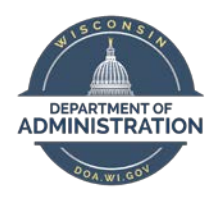

Note – ultimately it is at the discretion and decision of the agencies to determine the proper Budget/Fiscal Year of the transactions. These tasks should be completed by the agency by the SCO deadline

#### **Legend**

Column "AJ" is Payment Status = Agency to correct vouchers in all statuses except PAID, SCO will need to correct PAID

Column "AI" is Post Status of the voucher

Column "L" is the Accounting Date on the voucher

Column "M" is the Budget Date on the voucher line

Column "N" is the Bud Ref on the voucher line

#### **Unpaid Vouchers (Non-PO)**

Non-Purchase Order Voucher (Direct Voucher) with Budget/Fiscal Year Information Out-of-Sync

- Voucher is created with a current Accounting Date (Accounting Date (07/01/2020 or later)
- The Budget Date is the same as the Accounting Date (07/01/2020 or later)
- Agency decides Voucher should be a prior period transaction and updates the Accounting Date to prior Fiscal Year (06/30/2020)
- Agency doesn't update the Budget Date on the Voucher Distribution Line.
- Agency doesn't update the Budget Reference associated to the Voucher on the Distribution Line
- The Budget Date doesn't match the Accounting Date and eventually the Budget to Actuals Ledger Information will be Out-of-Sync.

#### **Identify Mismatches - Voucher Accounting/Budget Fiscal Year Mismatch**

- Sort/Filter to look at Voucher(s) without Purchase Order information
- The Accounting Date is for Fiscal Year 2020 (06/30/2020 or earlier) and the Budget Date is for Fiscal Year 2021 (07/01/2020 or later)
- The Accounting Date is for Fiscal Year 2021 (07/01/2020 or later) and the Budget Date is for Fiscal Year 2020 (06/30/2020 or earlier)
- Bud Ref is FY2020 or FY2021 and doesn't match the Budget Fiscal Year and Accounting Fiscal Year

**Correcting Mismatches** – The vouchers Budget and Accounting Fiscal Year related information (Expenses) needs to be updated to coincide to post to the same year in the Budget and Actuals Ledgers.

- Navigate to the Voucher.
- Press the Invoice Information tab and the following page will be shown:

*Note –Screen shots are solely for the purpose of showing where corrections need to be done on the voucher pages.*

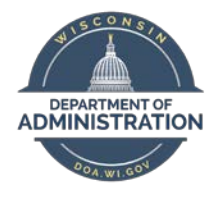

• Accounting Date

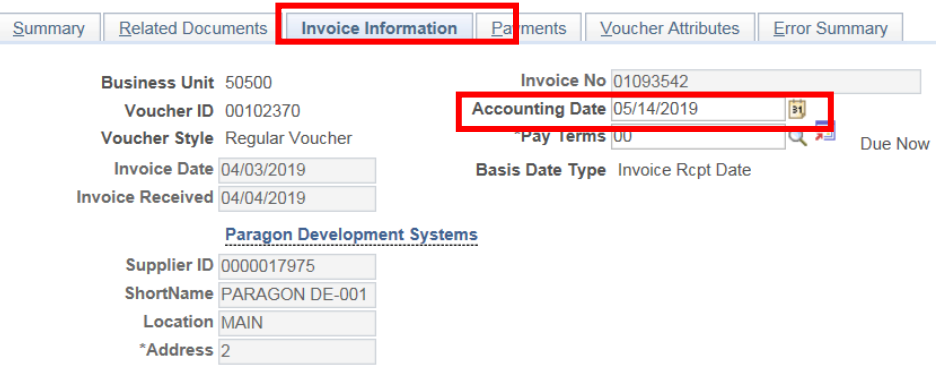

• View the Distribution Line Information. The Budget Reference (Bud Ref)

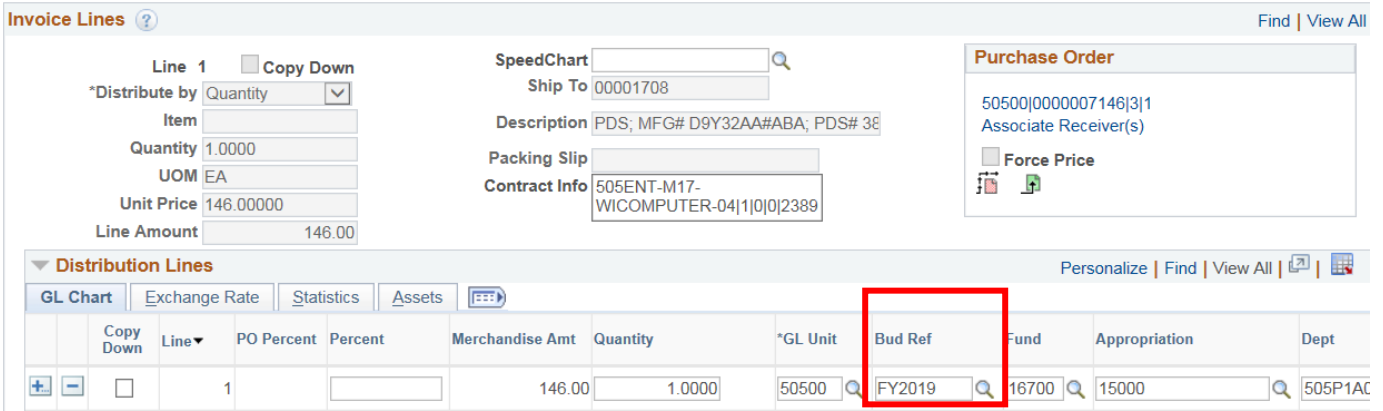

#### • The Budget Date (for all Invoice and Distribution Lines)

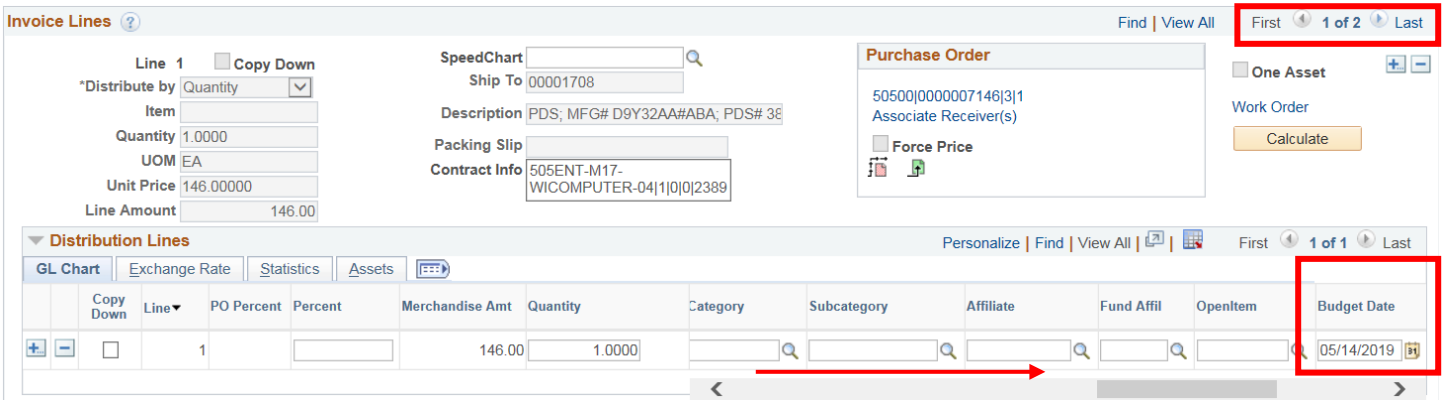

• Press Save.

Note – if the Invoice Date occurs after the Accounting Date, a "Warning Message" will be shown.

Verify the Voucher has passed Budget Check, after batch processes run at 4AM, 9AM, 12PM, 3PM and 7PM.

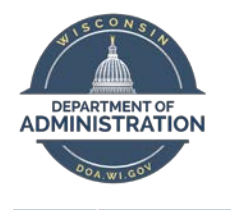

#### **FY2020 Year-End Processes Accounts Payable**

*State Controller's Office*

Summary | Related Documents | Invoice Information | Payments | Voucher Attributes | Error Summary Invoice Date 04/03/2019 **Business Unit 50500 Invoice No. 01093542** Voucher ID 00102370 Invoice Total 219.00 **USD** Voucher Style Regular Supplier Name Paragon Development Systems 13400 Bishops Lane Ste 190 Brookfield, WI 53005-6237 Entry Status Postable Pay Terms Due Now **Approval History** Match Status Matched Voucher Source Online **Approval Status Pending** Origin ONL Post Status Unposted Created On 05/14/2019 2:56PM Created By KOHJXFNU Last Update 05/14/2019 3:20PM Budget Status Valid Modified By WI BATCH FN ERS Type Not Applicable Budget Misc Status Valid Close Status Open \*View Related Payment Inquiry  $\overline{\smash{\vee}}$  Go

• Approve the Voucher

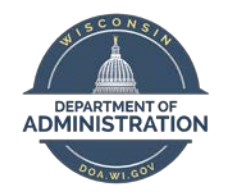

#### **FY2020 Year-End Processes Accounts Payable**

*State Controller's Office*

### **APPENDIX**

Useful Links:

[Agency AP Contact List](https://doa.wi.gov/budget/Agency%20AP%20Contact%20Listing.pdf)  **[STAR Job Aids](http://starconnection.wi.gov/Training/STARJobAids#tab-tablefinproc) (STAR Connection)** 

<span id="page-10-0"></span>Please contact Kim Sell in SCO for assistance or questions regarding the above tasks and scenarios.